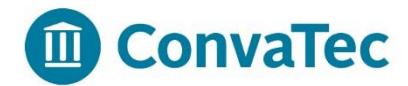

## **Changing Your Health Savings Account Contribution Election (HSA) in Workday**

**The following instructions are available to guide you through the steps of changing your Health Savings Account Election in Workday.**

**If you are enrolled in the Cigna Open Access Plus CDHP with HSA, you can change the amount you contribute each pay period to your HSA at any time.**

**Log into Workday by following the Workday quick link located at the bottom right hand side of the Catalyst homepage [http://catalyst.corp.convatec.com](http://catalyst.corp.convatec.com/) or directly through https://www.myworkday.com/convatec**

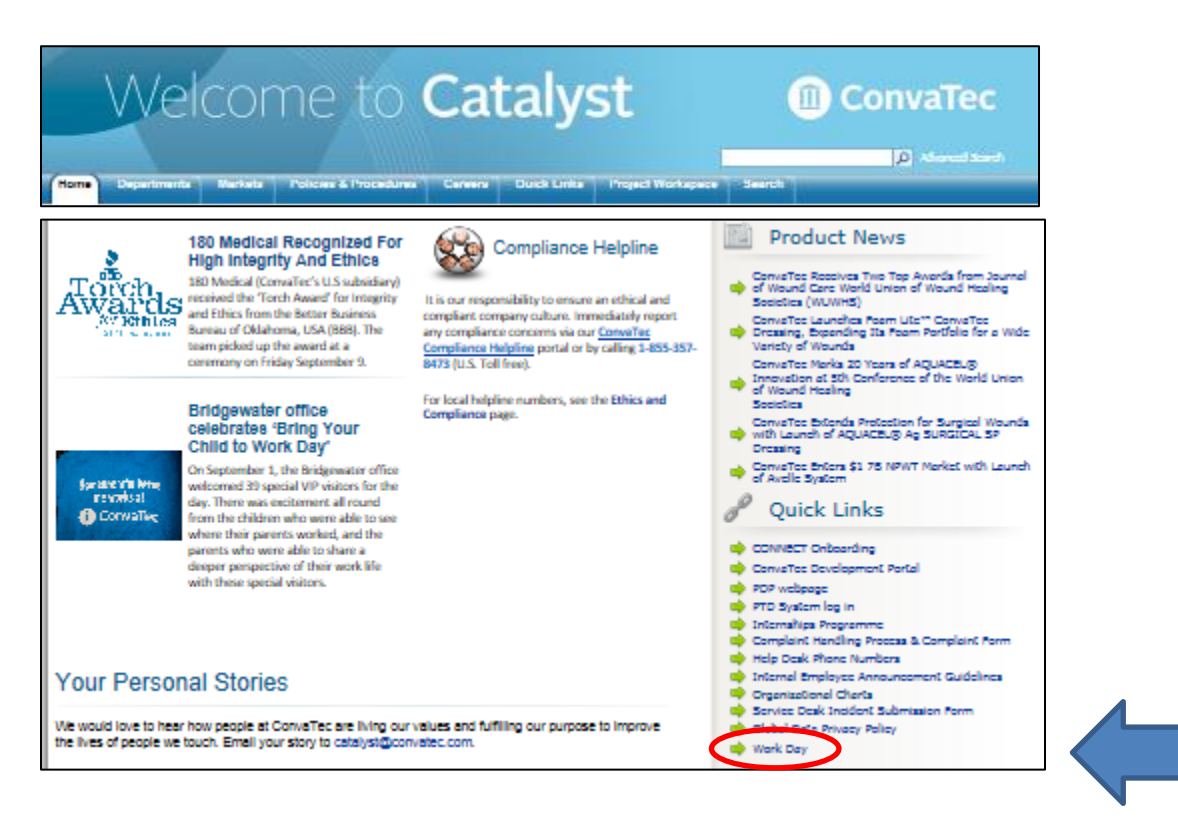

**Log into Workday. Your user name and password are the same as your credentials you use to log onto your computer. If you need assistance logging in to Workday, or to change your address, please send an email to [workday@convatec.com.](mailto:workday@convatec.com)** 

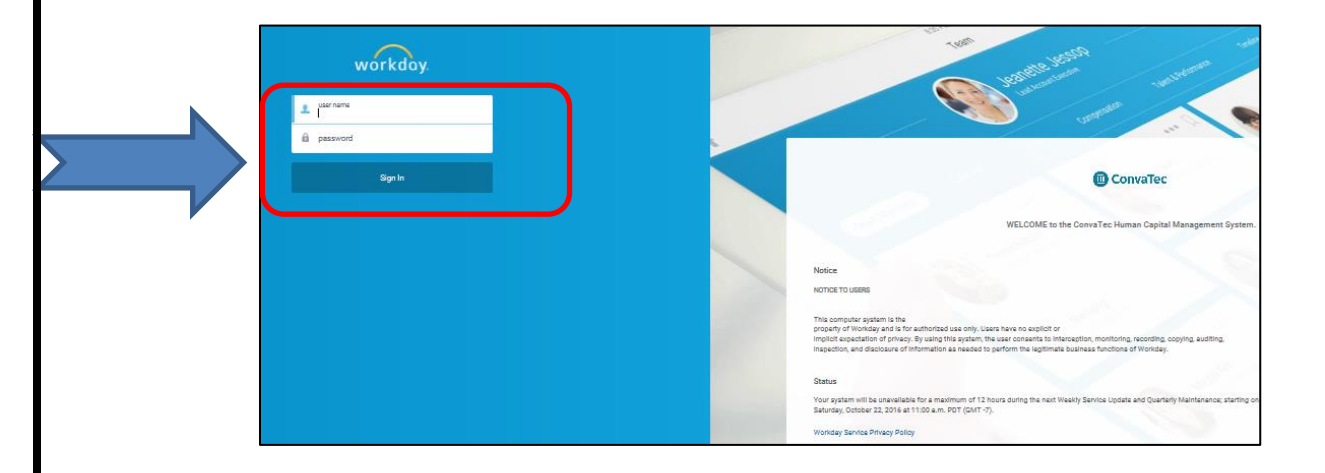

**Access your benefits page by selecting the benefits icon.**

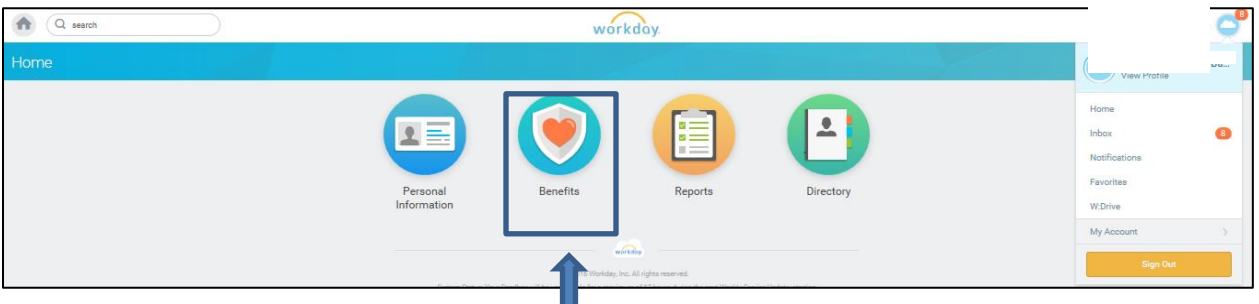

**You may review your current benefit elections and beneficiaries by selecting Benefit Elections under View.** 

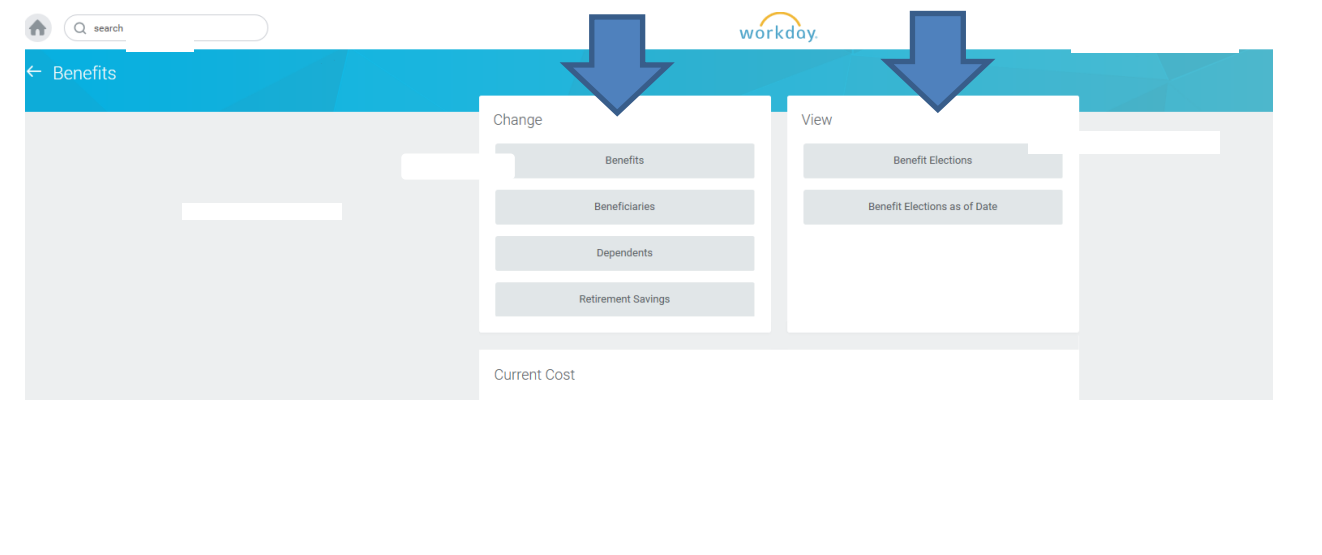

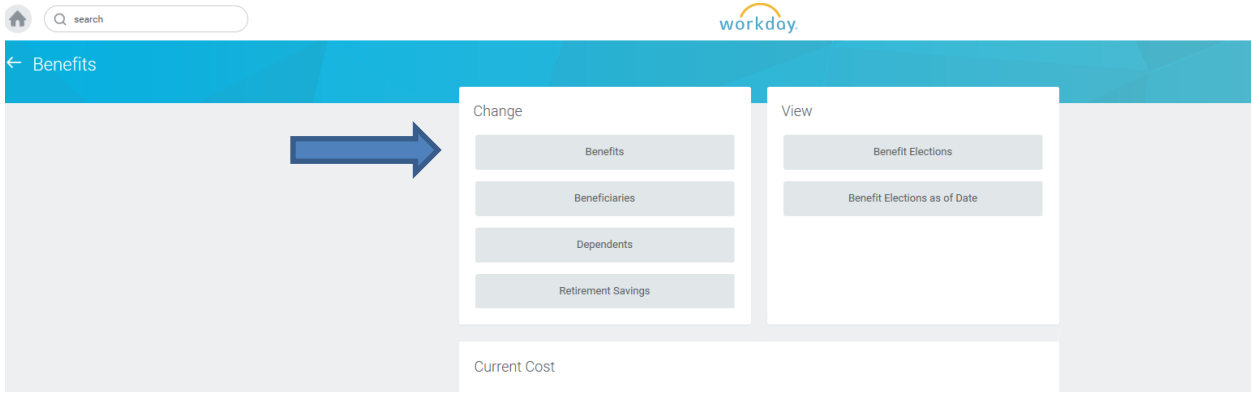

**To modify your HSA contribution election for the year, select Benefits under Change.**

**Select Actions and HSA Enrollment as the Benefit Event Type. You will also be required to enter the effective date as the Benefit Event Date and click submit to proceed.**

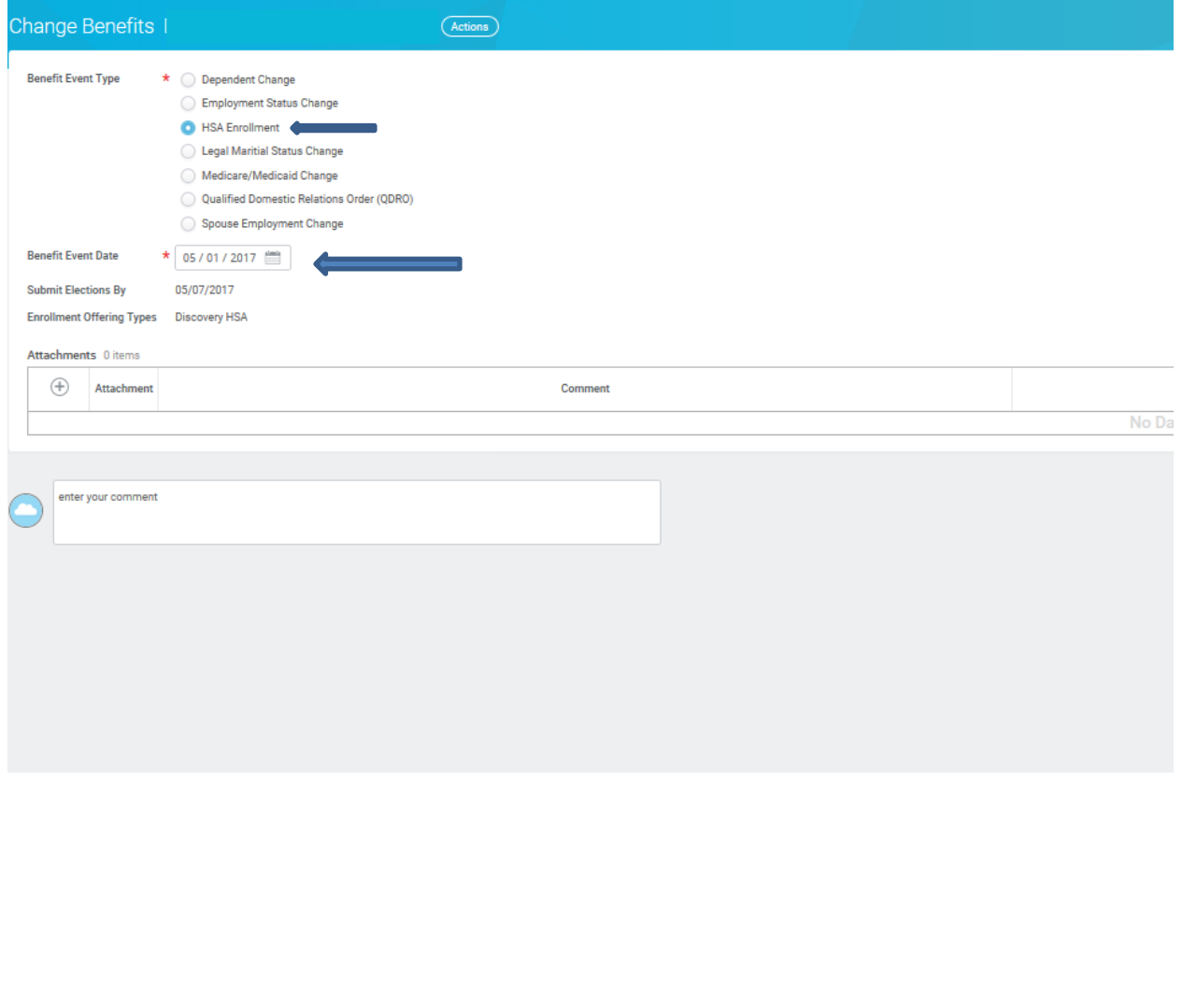

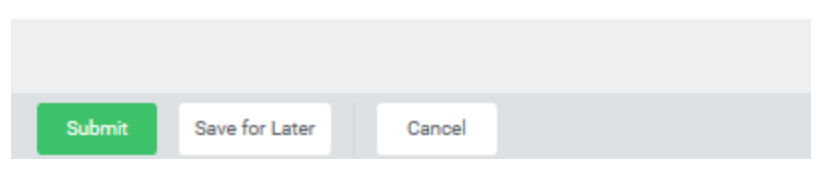

- **Enter the number of remaining pay periods for the year. (you can find the current payroll calendar on Catalyst by going to Departments > Human Resources > US > Payroll.**
- **Select Elect.**
- **Enter the estimated amount you have already contributed to the HSA for the current year. (you can find this on your most recent paycheck remittance)**
- **Enter the amount you would like to contribute for the current year.**
- **Review the final amount calculate as your biweekly contribution.**
- **If you agree with all totals, click continue to proceed.**

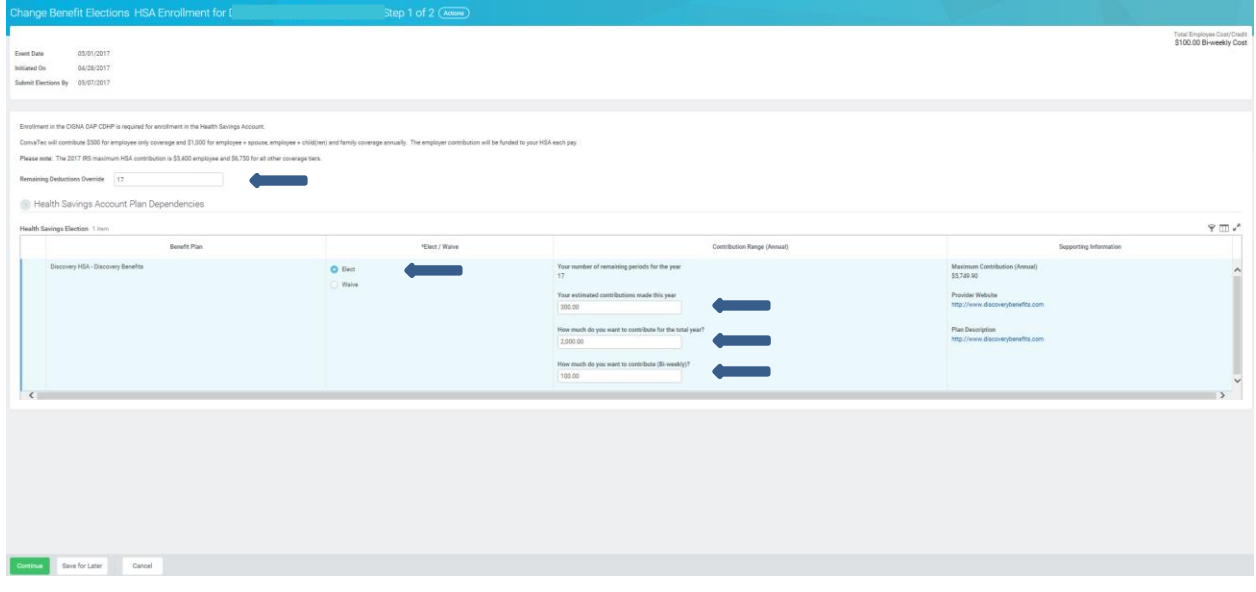

**The last screen requires your review and confirmation. If you agree to the changes made to your HSA contribution election, click on the "I agree" box and submit.**

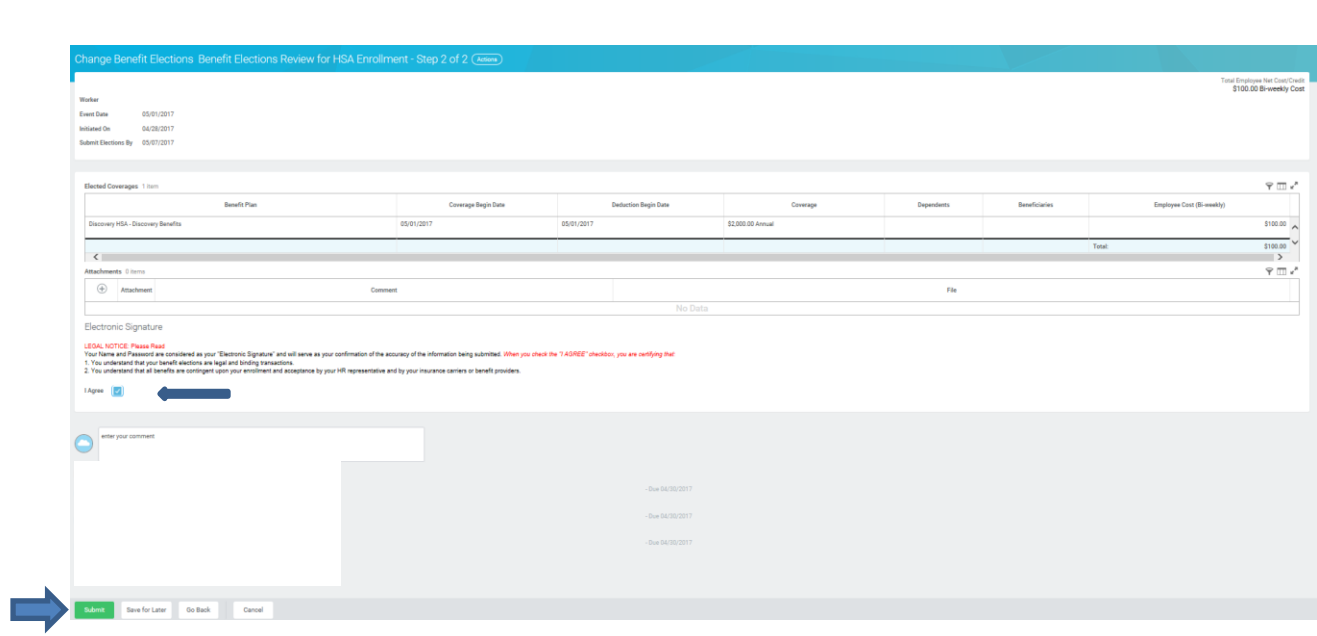

**Your changes will be effective within the next 1-2 pay cycles. Print a copy for your records and click on done to complete. Should you have any questions throughout the process or regarding your benefits, please contact Deanna Baamonde a[t Deanna.Baamonde@convatec.com](mailto:Deanna.Baamonde@convatec.com) or benefits@convatec.com.**